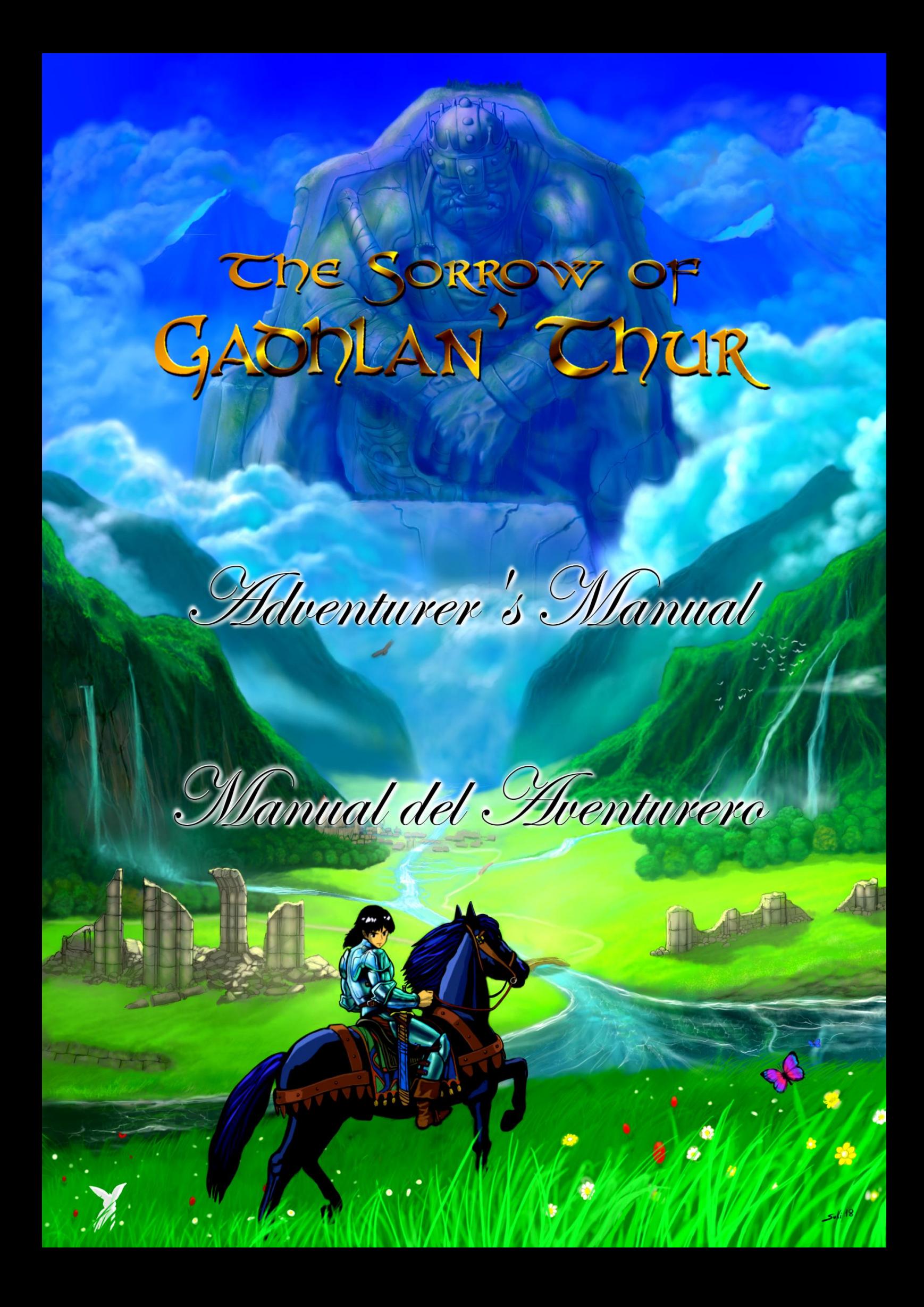

*How to access the world of adventures:* 

#### Greetings, Adventurer!

To access this magical world and start your adventure, make sure your MSX2 is turned off, and insert this magic cartridge into a cartridge slot of your MSX2. Turn on the computer and you will be transported automatically into the game.

The game will start by default with PSG music. The game supports the magical sound chip of Konami known as SCC, if it is connected in another cartridge slot of your MSX2. To listen to the melodies with this extraordinary ancestral chip you should do the following: There are several MSX cartridges that contain this chip and this game will make use of them.

Some of the cartridges you can use and how to use each type:

 $\sim$ MEGAFLASHROM SCC + SD (Manuel Pazos): Insert the game cartridge in slot 2 and the MFR SCC SD in slot 1, start the computer by holding down F and SHIFT until the Kai Magazine logo appears.

-KONAMI ORIGINAL PENNANTLERS, PENNANTLERS 2 (baseball games), METAL GEAR 2 SOLID SNAKE, SNATCHER's SCC +, SD SNATCHER's SCC +: Insert the game cartridge in any slot and the cartridge with SCC in the other slot, turn on the MSX2 and press SHIFT until the Kai Magazine logo appears. In this case the order is irrelevant.

-KAI MAGAZINE COLLECTION 1, KAI MAGAZINE COLLECTION 2, LILO: Insert the game cartridge in slot 2 and the cartridge with SCC in slot 1, turn on the MSX2 and press SHIFT until the Kai Magazine logo appears.

-CARNIVORE2: Follow the instructions of the manufacturer of your Carnivore2 to configure it as a konami SCC+ and insert the game cartridge in any slot and the cartridge with SCC in the other slot, turn on the MSX2 and press SHIFT until the Kai logo appears Magazine. In this case the order is irrelevant.

-There are many other cartridges with SCC that are compatible with this game, but since we have not been able to test them personally, we do not include them in this manual.

*PAL / NTSC mode:* 

This cartridge supports both screen modes: NTSC (60Hz) and PAL (50Hz). By default, the game starts on NTSC (60Hz). To start the game on PAL (50 Hz), press and hold the CTRL key on your MSX2 until the Kai Magazine logo appears.

### *Starting the adventure:*

After the Kai Magazine logo, the introduction to the game begins, explaining an ancient legend. We can skip it by pressing space to go to the title screen.

After seeing the emotional introduction to this epic adventure, the title screen of the game will appear with 2 options: Start or Continue a previous adventure. If we do not choose any option, after a while the introduction will be repeated.

- Start: Our adventure will start from the beginning.

-Continue: We can write a magic code that will defy the laws of Space / Time and will return us to the moment of the adventure in which we got this code.

When continuing an adventure we will always appear in Tareenum village, despite the place where we have obtained the code.

## *Villages and towns:*

In the villages we will be able to speak with the inhabitants, who on many occasions will give us clues and advice.

Inside the houses we will be offered services such as spending the night to recover from our fatigues and get the code to be able to continue the game later (Those who possess a mysterious magical object from another era called "mobile phone" will be able to make a "Photo" of said code to avoid having to transcribe it by hand).

Other services that we will find inside the houses of the towns are the sale of objects: Some villagers will sell us belts and equipment to carry more ammunition (knives and axes). It should be noted that this equipment can be bought again from the same vendor many times until we obtain 200 ammunition for each projectile, as long as we have enough money.

Another service is to sell knives and axes to recharge our ammunition.

We start with a purse that can hold up to 50 coins. In a town there is a purse manufacturer that will sell us a purse that can hold up to 100 coins. This object can only be purchased once.

## *Adventurer's actions and status:*

You can move using the arrow keys or a joy-pad connected to the port 1. Attack with the space bar or with the pad's button 1.

Jump with the "M" key or with the pad's button 2.

NEXT LEVEL

You will gain more abilities as you find new items. See the item's descriptions below to see how to use them.

Press ENTER or RETURN or f5 or STOP to check your inventory.

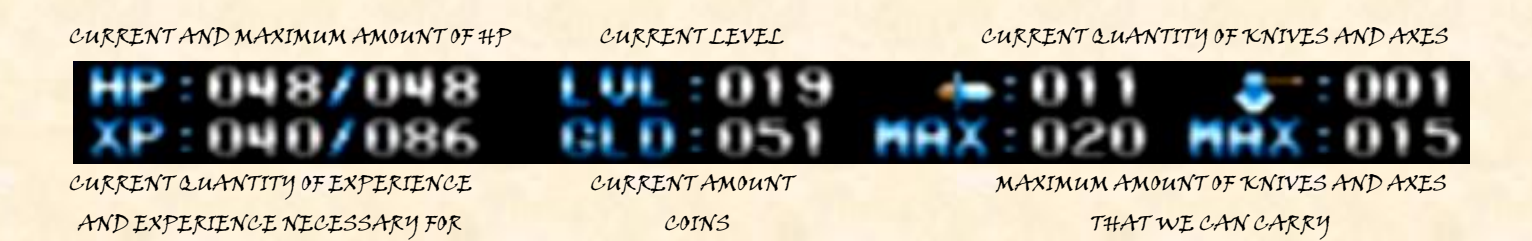

When the amount of HP (Health points) of the adventurer reaches zero, he will fall unconscious and eventually, a good Samaritan will take him to the inn of Tareenum village and rest there until he recovers completely.

Therefore, each time the adventurer is defeated, his adventure will resume from Tareenum village, and he will retain his previous status (experience, coins, ammunition and objects).

And speaking of objects, every good adventurer must know SOME of the objects and magical relics that can be found in these regions:

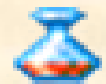

Health potion: the adventurer will consume it instantly and recover 5 health points.

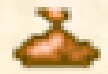

-Bag with coins: Every time we pick up one of these bags, our coin counter will increase.

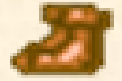

-Boots of speed: With these boots we can move faster, and our jumps will reach further.

- Throwing Knife: Throwing weapon effective against many enemies. It also temporarily deactivates weak magic doors. In order to throw a knife, keep the "UP" direction pressed, and press "ATTACK" very shortly.

- Throwing axe: Throwing weapon effective against many enemies. It also temporarily deactivates weak and medium strength magic. In order to throw an ax, keep the "UP" direction pressed, and keep "ATTACK" pressed.

- Magic Sword +1: Add one more hit point to the attacks, doubling the strength of the basic sword. It also temporarily deactivates weak magic doors.

 $-$  The "Fu' Kin" Helmet: The "Fu' Kin" were an ancient extinct race that lived in castles floating in the clouds. It is said that with this helmet, the possessor can perform incredibly high jumps. In order to perform a high jup, keep the "UP" direction pressed, and press "JUMP".

- Mysterious keys: Some adventurers have seen strange keys in ancient abandoned temples, but have not figured out how to get them or what they are for.

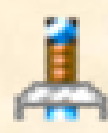

- Magic long sword +2: Adds 2 more strength points to the attacks of the adventurer. This extra strength combines and complements that of the magic sword +1, getting  $+$  5 attack if you have both. Both swords temporarily deactivates ALL magical doors.

- Magic ring of defense +1: (Yes, here everything is magical). Subtract one point of damage from any attack suffered.

This is all you need to know before starting your adventure. Good luck!

*Cómo acceder al mundo de aventuras:* 

#### Saludos, Aventurero!

Para acceder a este mágico mundo e iniciar tu aventura, asegúrate de que tu MSX2 está apagado, e inserta este cartucho mágico en un slot para cartuchos de tu MSX2. Enciende el ordenador y serás transportado automáticamente al interior del juego.

El juego arrancará por defecto con músicas PSG. El juego soporta el mágico chip de sonido de Konami conocido como SCC, si se conecta en otro slot de cartuchos de tu MSX2. Para escuchar las melodías con este extraordinario chip ancestral deberás hacer lo siguiente: Hay varios cartuchos de MSX que contienen este chip y este juego hará uso de ellos.

Algunos de los cartuchos que puedes usar y como usar cada tipo:

-MEGAFLASHROM SCC+ SD (Manuel Pazos): Inserta el cartucho de juego en el slot 2 y el MFR SCC SD en el slot 1, arranca el ordenador manteniendo pulsado F y SHIFT hasta que aparezca el logo de Kai Magazine.

-KONAMI ORIGINAL PENNANTLERS, PENNANTLERS 2 (juegos de baseball), METAL GEAR 2 SOLID SNAKE, el SCC+ de SNATCHER, el SCC+ de SD SNATCHER: Inserta el cartucho de juego en cualquier slot y el cartucho con SCC en el otro slot, enciende el MSX2 y pulsa SHIFT hasta que aparezca el logo de Kai Magazine. En este caso el orden es irrelevante.

-KAI MAGAZINE COLLECTION 1, KAI MAGAZINE COLLECTION 2, LILO: Inserta el cartucho de juego en el slot 2 y el cartucho con SCC en el slot 1, enciende el MSX2 y pulsa SHIFT hasta que aparezca el logo de Kai Magazine.

-CARNIVORE2: Sigue las instrucciones del fabricante de tu Carnivore2 para configurarlo como un SCC+ de konami y inserta el cartucho de juego en cualquier slot y el cartucho con SCC en el otro slot, enciende el MSX2 y pulsa SHIFT hasta que aparezca el logo de Kai Magazine. En este caso el orden es irrelevante.

-Hay muchos otros cartuchos con SCC que son compatibles con este juego, pero dado que no los hemos podido probar personalmente, no los incluimos en este manual.

*Modo PAL / NTSC:* 

Este cartucho soporta ambos modos de pantallas, tanto NTSC (60Hz) como PAL (50Hz). Por omisión, el juego arranca a 60Hz.

Para arrancar el juego a 50 Hz, mantén pulsada la tecla CTRL de tu MSX2 hasta que aparezca el logo de Kai Magazine.

### *Iniciando la aventura:*

Tras el logo de Kai Magazine, empezará la introducción al juego, explicando una ancestral leyenda. Podemos saltarla pulsando espacio para ir a la pantalla de título.

Tras ver la emotiva introducción a esta épica aventura aparecerá la pantalla de título del juego con 2 opciones: Empezar o Continuar una aventura previa. Si no elegimos ninguna opción, al cabo de un rato la introducción se repetirá.

-Empezar: Nuestra aventura comenzará desde el principio.

-Continuar: Podremos escribir una clave mágica que desafiará las leyes del Espacio/Tiempo y nos devolverá al momento de la aventura en la que conseguimos dicha clave.

Al continuar una aventura siempre apareceremos en Villa Tareenum, a pesar del lugar donde hayamos conseguido el código.

# *Villas y pueblos:*

En los pueblos podremos hablar con los habitantes los cuales en muchas ocasiones nos darán pistas y consejos.

En el interior de las casas se nos ofrecerán servicios tales como pasar la noche para recuperarnos de nuestras fatigas y obtener el código para poder continuar el juego más adelante (Aquellos que posean un misterioso objeto mágico de otra era llamado "teléfono móvil" podrán hacer una "foto" de dicho código para no tener que transcribirlo a mano.

Otros servicios que encontraremos en el interior de las casas de los pueblos son la venta de objetos:

Algunos aldeanos nos venderán cinturones y equipo para poder cargar más munición (cuchillos y hachas).

Cabe destacar que, ese equipo puede volver a comprarse al mismo vendedor muchas veces hasta tener 200 de munición de cada proyectil, si tenemos dinero suficiente.

Otro servicio es el de vendernos cuchillos y hachas para recargar nuestra munición.

Empezamos con un monedero que puede albergar hasta 50 monedas. En un pueblo hay un fabricante de monederos que nos venderá un monedero que puede albergar hasta 100 monedas. Este objeto solo se puede adquirir una vez.

### *Controles y estado del aventurero:*

SIGUIENTE NIVEL

Puedes moverte usando las teclas del cursor o con un joy-pad conectado al puerto 1. Ataqua con la barra espaciadora o con el botón 1 del pad. Salta con la tecla "M" o con el botón 2 del pad. Obtendrás más habilidades a medida que encuentres nuevos objetos. Mira las descripciones los objetos a continuación para ver cómo usarlos. Pulsa ENTER o RETURN o f5 o STOP para ver tu inventario.

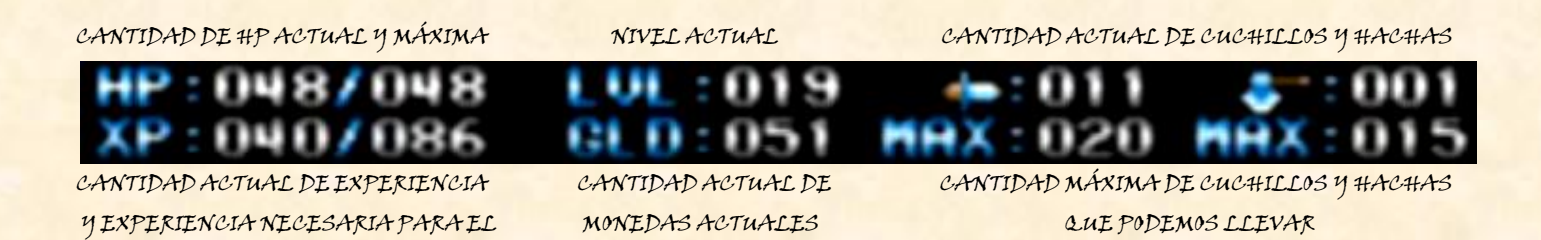

Cuando la cantidad de HP (Puntos de salud) del aventurero llegue a cero, éste caerá inconsciente y eventualmente, algún buen samaritano le llevará a la posada de Villa Tareenum y descansará allí hasta que se recupere por completo.

Por lo tanto, cada vez que el aventurero sea derrotado, su aventura se reanudará desde Villa Tareenum, y conservará su estado anterior (experiencia, monedas, munición y objetos).

Y hablando de objetos, todo buen aventurero debe conocer ALGUNOS de los objetos y reliquias mágicas que puede encontrar por estas regiones:

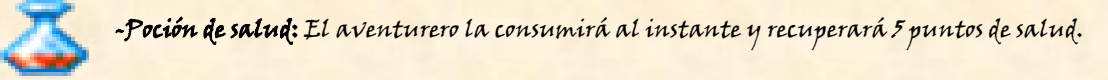

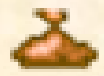

-Bolsa con monedas: Cada vez que cojamos una de estas bolsas, nuestro contador de monedas aumentará.

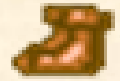

-Botas de celeridad: Con estas botas podemos desplazarnos más rápido, y nuestros saltos serán más largos.

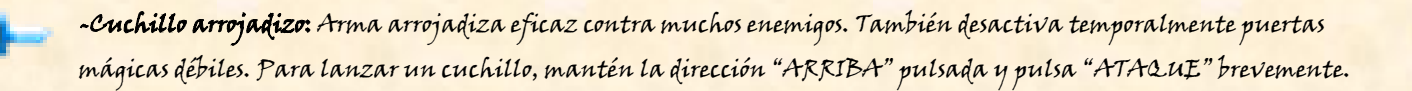

-Hacha arrojadiza: Arma arrojadiza eficaz contra muchos enemigos. También desactiva temporalmente puertas mágicas débiles y de fuerza media. Para lanzar una hacha, mantén la dirección "ARRIBA" pulsada y pulsa "ATAQUE" durante un rato.

-Espada mágica +1: Añade un punto de golpe más a los ataques, duplicando la fuerza de la espada básica. También desactiva temporalmente puertas mágicas débiles.

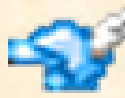

-El Casco de los "Co' Hones": Los "Co' Hones" eran una antigua raza extinta que vivían en castillos flotantes en las nubes. Se dice que con este casco, el poseedor puede realizar saltos increíblemente altos. Para hacer un salto largo, mantén la dirección "ARRIBA" pulsada y pulsa "SALTO".

-Llaves misteriosas: Algunos aventureros han visto extrañas llaves en antiguos templos abandonados, pero no han averiguado como conseguirlas ni para que sirven.

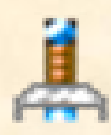

-Espada larga mágica +2: Añade 2 puntos más de fuerza a los ataques del aventurero. Esta fuerza extra se combina y complementa con la de la espada mágica +1, consiguiendo +3 de ataque si se poseen ambas. Ambas espadas combinadas desactivan temporalmente TODAS las puertas mágicas.

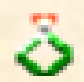

-Anillo mágico de defensa +1: (Si, aquí todo es mágico). Sustrae un punto de daño de cualquier ataque sufrido.

Esto es todo lo que debes saber antes de empezar tu aventura. !Buena suerte!

"The Sorrow of Gadhlan' Thurr"'s Staff:

Produced by: Victor Sanchez

Story and game design: Oscar Kenneth Albero Victor Sanchez

Code, graphics: Oscar Kenneth Albero

Game cartography/Maps: Oscar Kenneth Albero Jordi Morales Hidalgo Victor Sanchez

> Musics: John Hassink

Manuel Dopico

### Cover art:

Miguel Angel Jimenez Lopez

Boxes and user's manual production: Xavi Sorinas

Beta-Testers/Quality assurance staff/Advisors (alphabetical order): Aidan Albero Daniel Gonzalez Daniel Nebot Daniel Terrado Jordi Morales Jose Casanova Miguel Angel Jimenez Xavi Sorinas Victor Sanchez

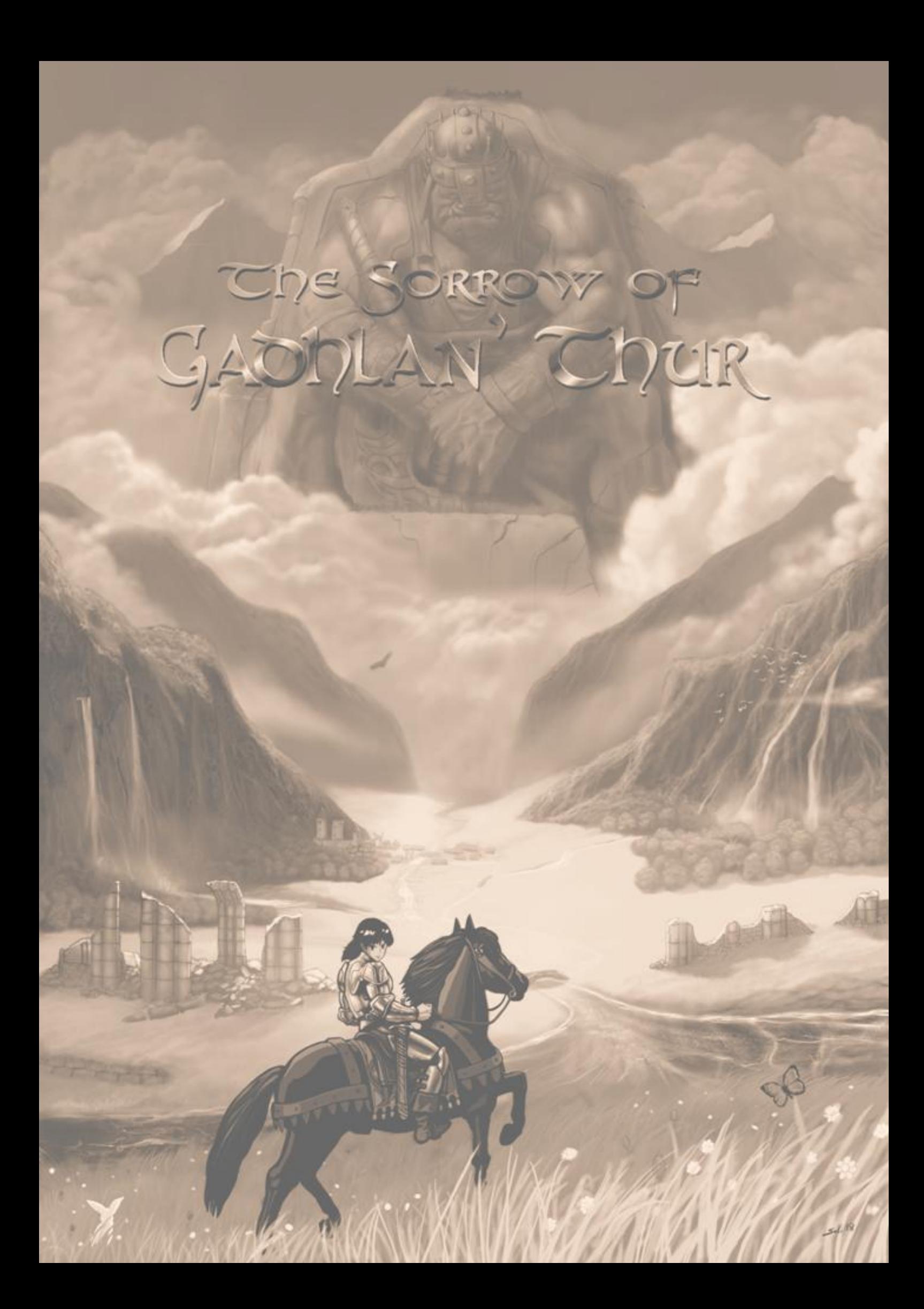